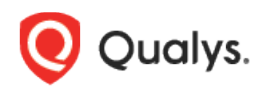

# Qualys Patch Management

Release Notes

Version 1.5.1 June 28, 2021

Here's what's new in Patch Management 1.5.1! [Manage Product Vulnerabilities for Windows Assets](#page-1-0) [Remove Deprecated Patches from a Job](#page-2-0) [Remove Assets from a Patch Job](#page-3-0)

Qualys 1.5.1 brings you more improvements and updates! [Learn more](#page-4-0)

#### <span id="page-1-0"></span>Manage Product Vulnerabilities for Windows Assets

The Prioritized Product report proactively helps you to prioritize the current products for patching the Windows assets. This report enables you to view the total number of detected product vulnerabilities from last 2 years. You can remediate these vulnerabilities for your Windows assets by creating a job.

The Prioritized Vulnerabilities report enables focus on products in your environment that are important to patch on a regular basis.

To view the Prioritized Product report, simply go to **Patches** > **Windows** > **Prioritized Products**.

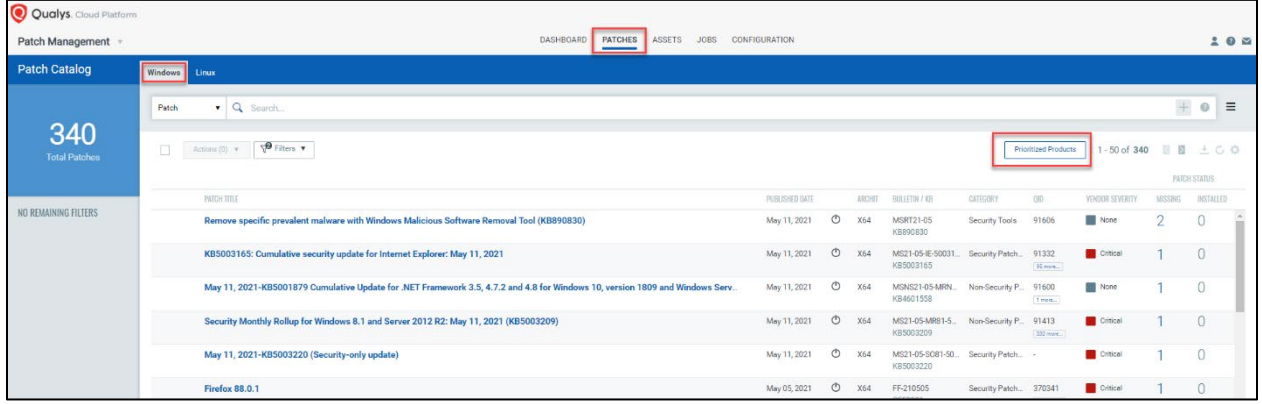

The Prioritized Product report shows all the open vulnerabilities.

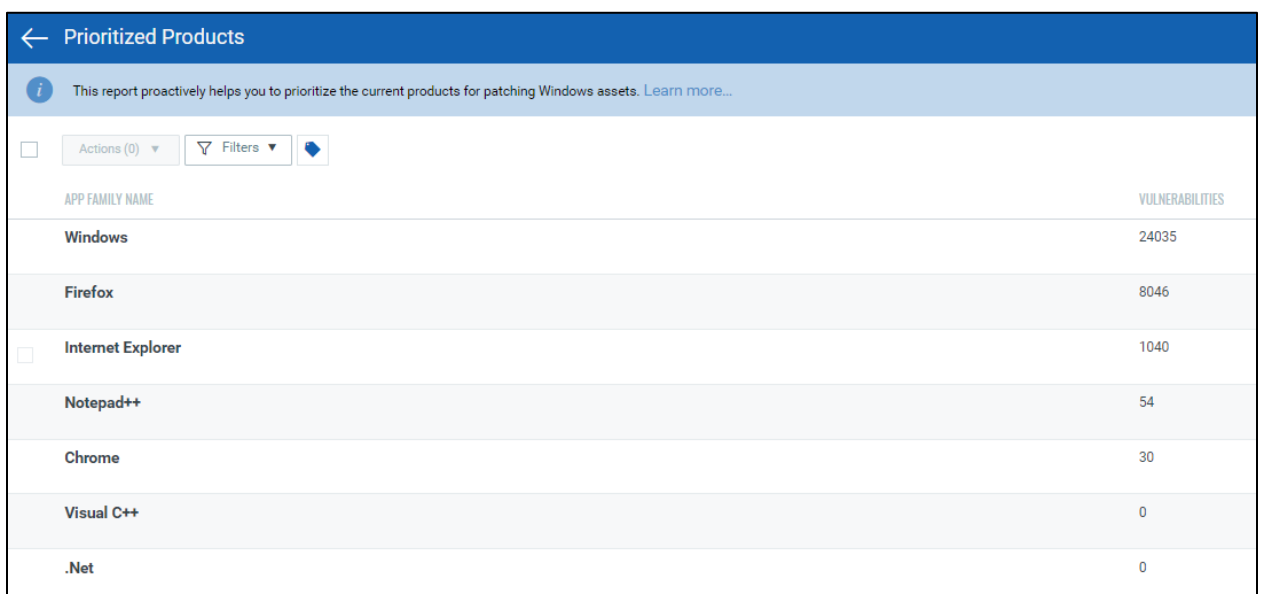

You can also create patch job from the vulnerabilities shown in the Prioritized Products report.

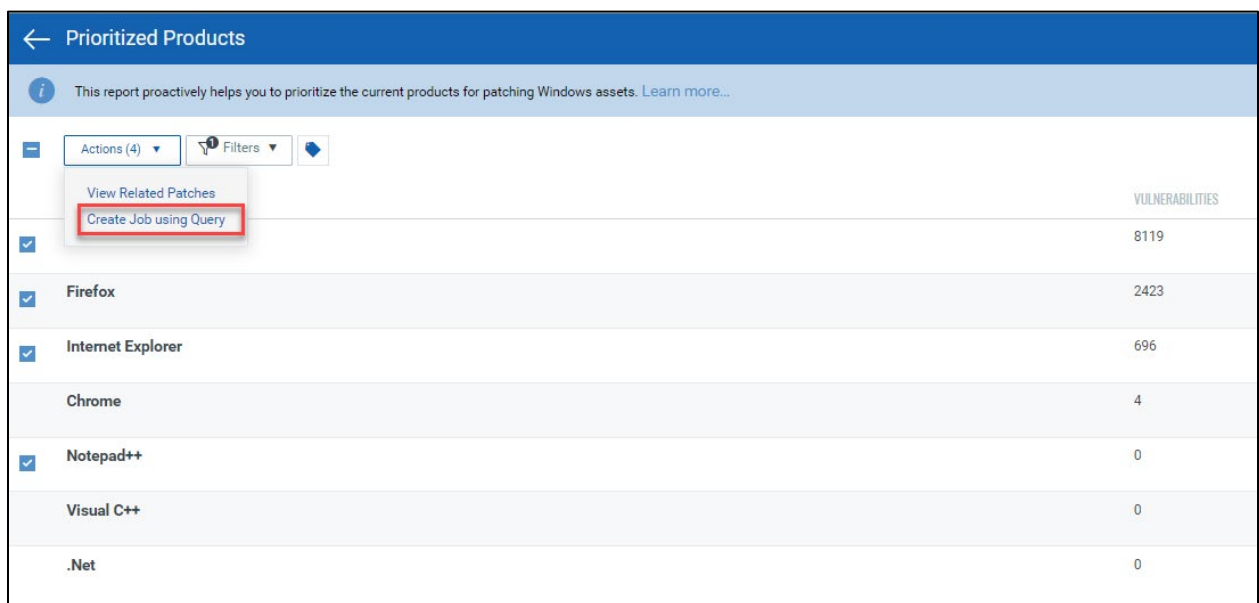

### <span id="page-2-0"></span>Remove Deprecated Patches from a Job

Sometimes, the already published patches are deprecated by the vendor due to various reasons, such as performance issues with the given fix, vulnerability, and so on. Even if a deprecated patch is already associated with a job, Patch Management does not deploy such deprecated patches. To ensure that no discrepancy is caused in the number of patches that are applied on an asset as a part of a deployment job, you must remove the deprecated patches. A job that

contains one or more deprecated patches is visually denoted with  $\triangle$ .

To remove disabled patches from a job, simply click the  $\triangle$  and then click Fix Job. Although optional, we recommend that you remove the deprecated patches before the job is deployed.

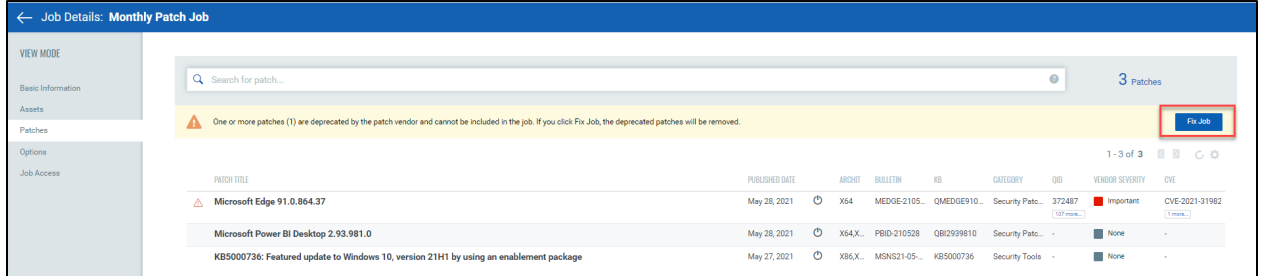

## <span id="page-3-0"></span>Remove Assets from a Patch Job

While creating a patch deployment job, you can remove specific assets added to the job.

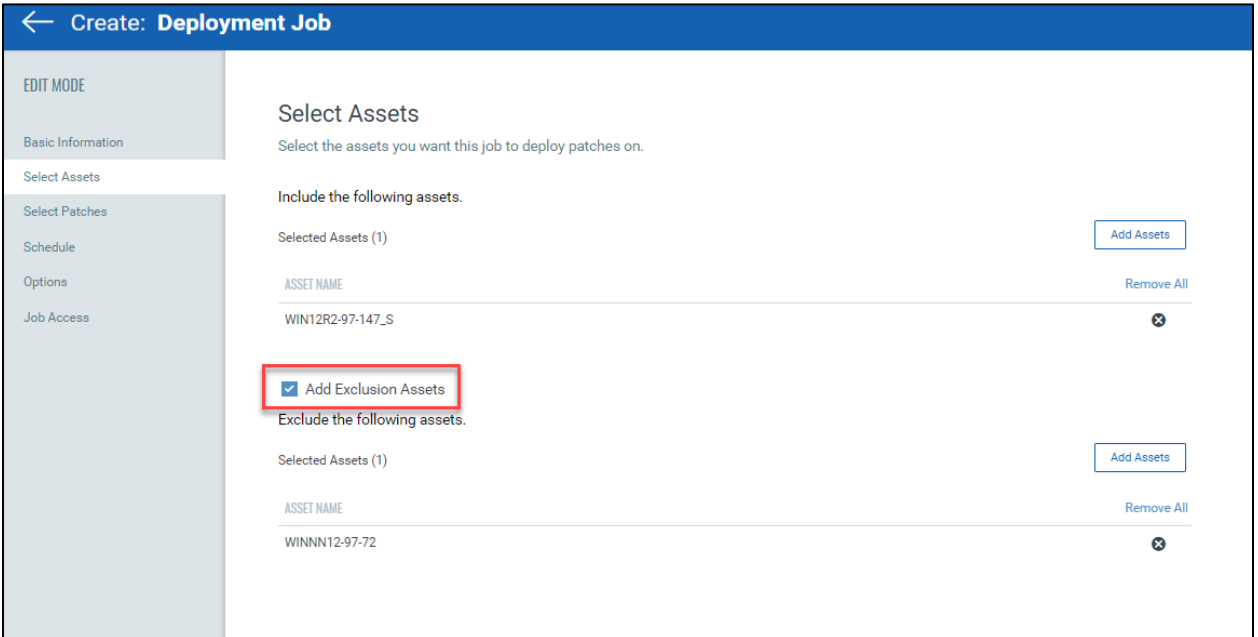

The final number of assets included in a job depends on the various options selected while you are creating the job. To learn more, see the Online Help.

### <span id="page-4-0"></span>Issues Addressed

- We fixed an issue where sometimes an error occurred when you tried to download the Assets report.
- We fixed an issue where an error occurred if you tried to view the asset details for a patch when the missing filter was selected on the **Patches** tab.
- We fixed an issue where there was a discrepancy in the asset count between the Job Details of a job on the UI and the Job Progress report.
- We fixed an issue where an error occurred if you switched from a QQL-based patch selection to a manual patch selection for a job.
- We fixed an issue where even though the licenses were available, a license exceeded error was shown.
- We fixed an issue where a job was triggered at an incorrect time if the date changed between the agent time zone and the server time zone.
- We fixed an issue where the Start Date Time of the job was incorrectly displayed with respect to the browser time zone instead of the agent time zone.